## Instructivo para registrarse y solicitar acceso al Redictado del Curso Inicial o el Redictado del Curso de Nivelación (IC) en la plataforma IDEAS

Si aún no posee usuario en IDEAS, puede registrarse siguiendo estos pasos

1. Ingresar a **IDEAS** en la siguiente dirección: <https://ideas.info.unlp.edu.ar/>

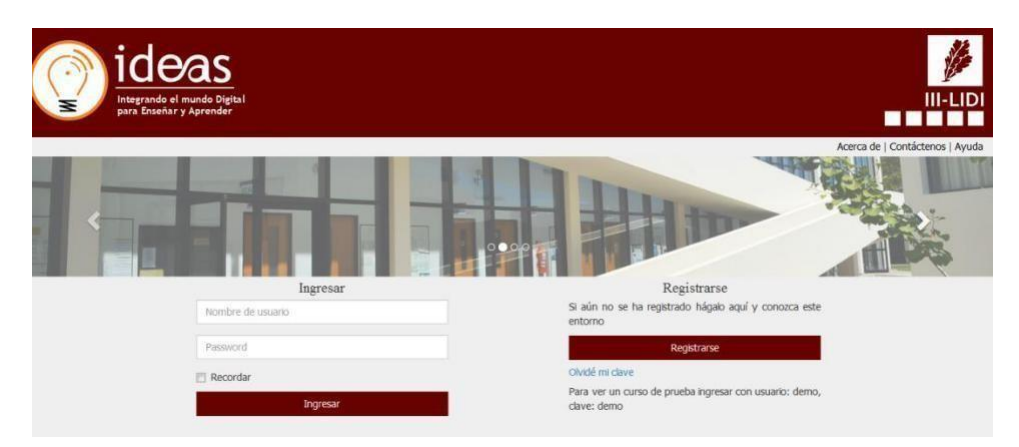

**Figura 1**. Pantalla inicial.

**2.** Es probable que la primera vez que intenten ingresar al sistema de un mensaje de que hay que obtener un certificado. Deben ir a **Opciones Avanzadas y Continuar a ideas.info.unlp.edu.ar (no seguro).**

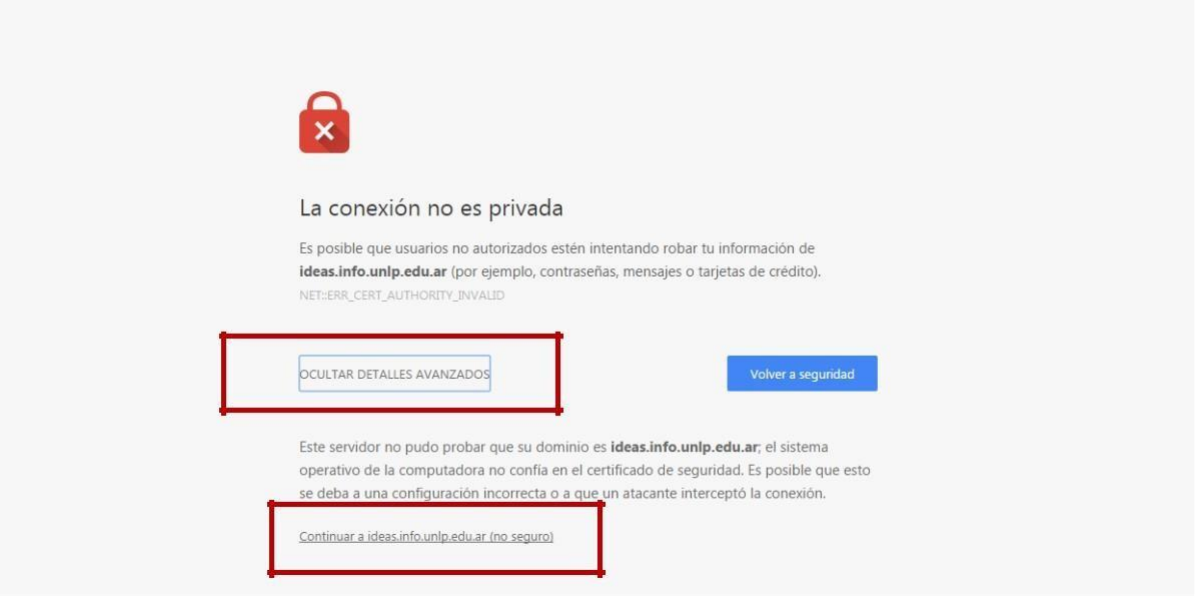

**Figura 1.1**. Obtener el certificado.

|  |  |  | 3. Ingresar a "Registrarse" para generar un usuario y completar la información solicitada. |  |  |  |  |  |  |  |  |  |
|--|--|--|--------------------------------------------------------------------------------------------|--|--|--|--|--|--|--|--|--|
|--|--|--|--------------------------------------------------------------------------------------------|--|--|--|--|--|--|--|--|--|

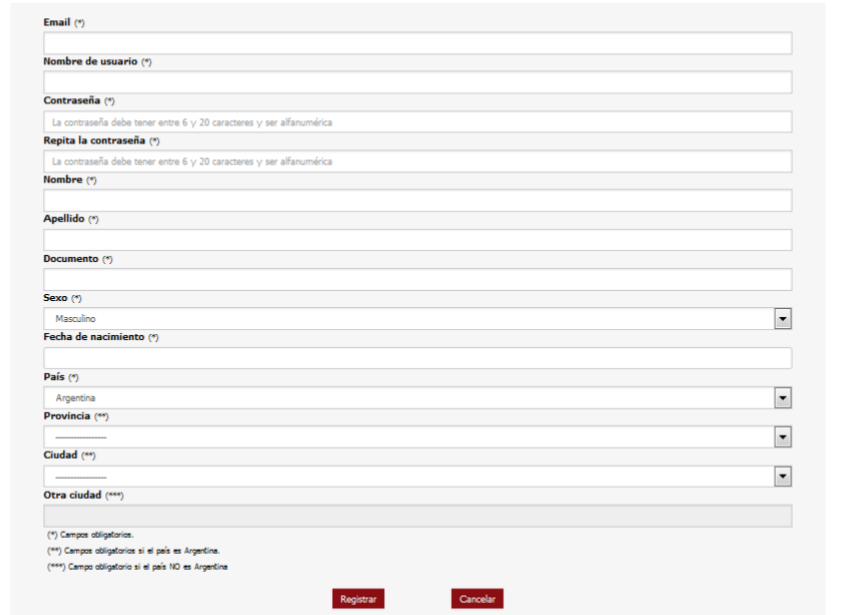

**Figura 2**. Pantalla de registro de nuevo usuario.

**4.** Volver a la página principal e **ingresar con el usuario y contraseña** recientemente creados. **Inicialmente no aparecerá ningún curso asociado.**

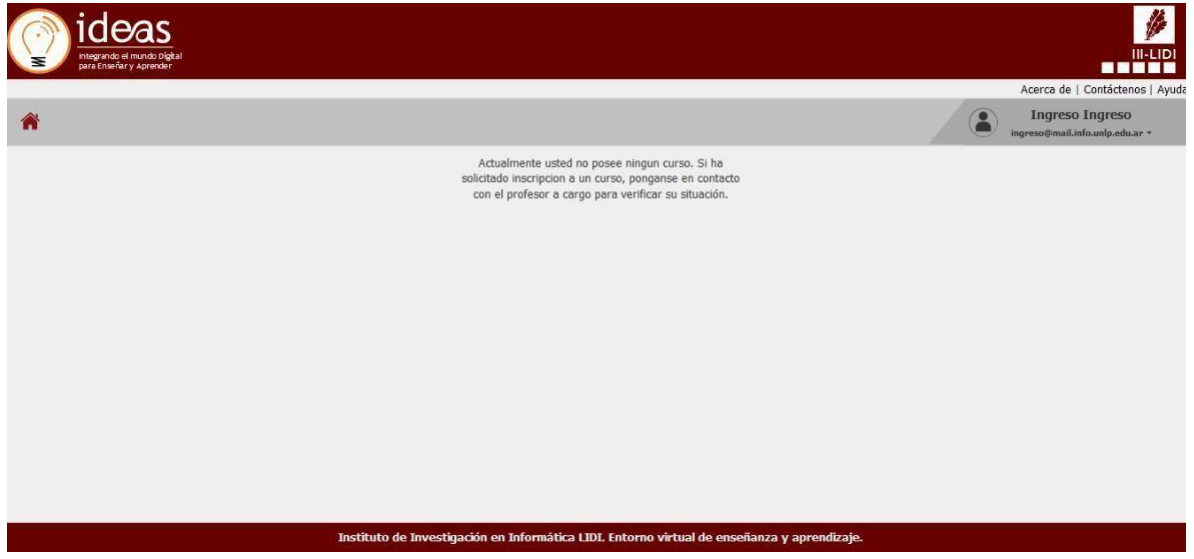

**Figura 3**. Pantalla inicial del usuario que ha iniciado sesión y aún no se visualizan cursos asociados.

Puede solicitar acceso al curso siguiendo estos pasos

5. Una vez iniciada la sesión debe elegir la opción "**Buscar Curso**" del menú desplegable del usuario en sesión.

Curso Inicial 2023 - Facultad de Informática - UNLP **2023**

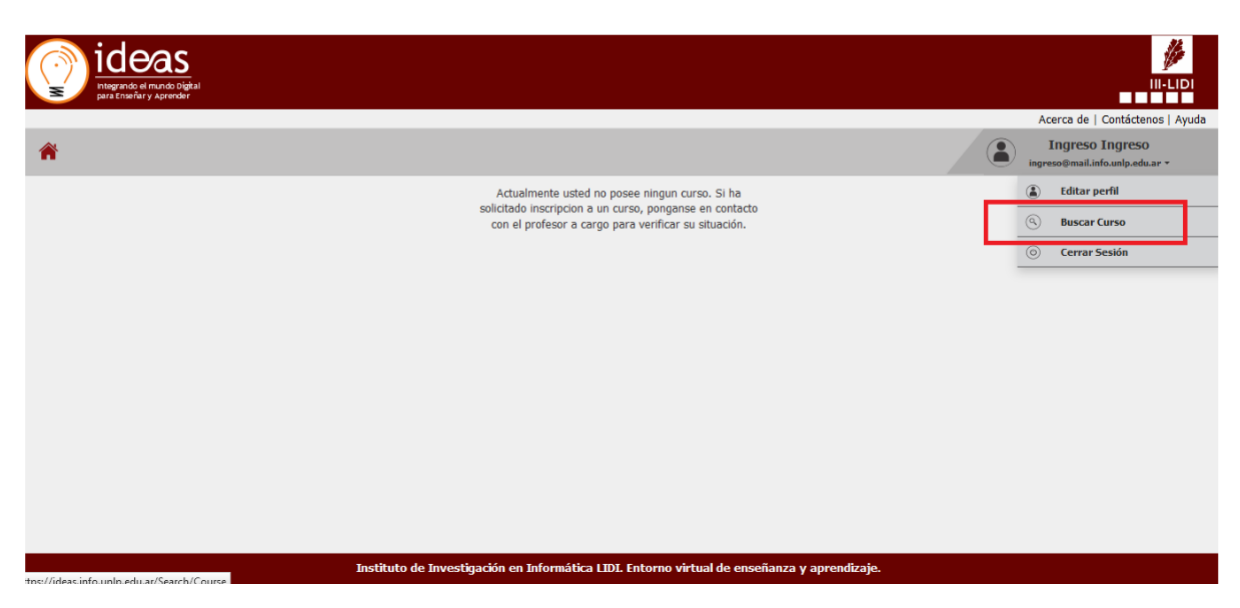

**Figura 4**. Pantalla inicial del usuario en sesión en donde se puede visualizar la opción "**Buscar Curso**".

- 6. Una vez en "**Buscar Curso"** deberá buscar en la lista de cursos el curso denominado:
	- **a. Redictado Curso Inicial 2023 (LI, LS, APU y ATIC)** para aquellos estudiantes que van a realizar el redictado del curso inicial paralas carreras de **Licenciaturas o Analistas.**
	- **b. Redictado del Curso de Nivelación 2023 - IaI - Ingeniería en Computación** para aquellos estudiantes que van a realizar el redictado de la materia **Introducción a la Informática** para la carrera de **Ingeniería en Computación**.

|                                             | Nombre del curso: Redictado Curso Inicial 2023 (LI, LS, APU y ATIC) |                  | Opción: Solicitar Inscripción |                           |  |
|---------------------------------------------|---------------------------------------------------------------------|------------------|-------------------------------|---------------------------|--|
| <b>Buscar curso</b><br>Ver área Informática | redictado curso inicial<br>$\checkmark$                             | ❸                |                               |                           |  |
| <b>Área</b>                                 | Título del curso                                                    | Profesor a cargo | Fecha de inicio               | <b>Acciones / Estados</b> |  |
| Informática                                 | Redictado Curso Inicial                                             | Eduardo Ibañez   |                               | Solicitar inscripción     |  |

**Figura 5**. Redictado del Curso Inicial (EPA, COC y MAT 0)

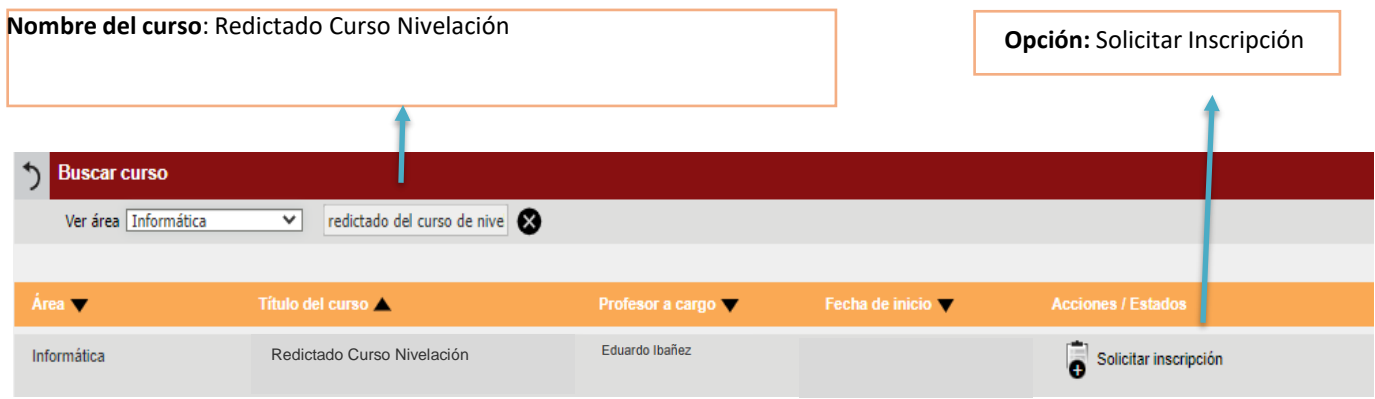

**Figura 6**. Redictado del Curso de Nivelación – IaI 2023.

7. Una vez que ha encontrado el curso de interés debe elegir la opción "**Solicitar Inscripción**" para el curso correspondiente.

**Importante**: en el caso de que para estos cursos se indique la leyenda "**Inscripción por parte del docente**" quiere decir que el curso aún **no se encuentra habilitado** o ha **cerrado su inscripción**.

8. Una vez elegida la opción "**Solicitar Inscripción**" quedará la leyenda "**Pendiente**".

**IMPORTANTE**: deberá esperar a que algún docente del curso acepte su solicitud de inscripción. **Esto puede tardar algunos días.**

9. Una vez que un docente acepte su solicitud de inscripción, cuando ingrese nuevamente a su sesión podrá ver y tener acceso al curso correspondiente. Ejemplo de cómo se visualizarán los cursos.

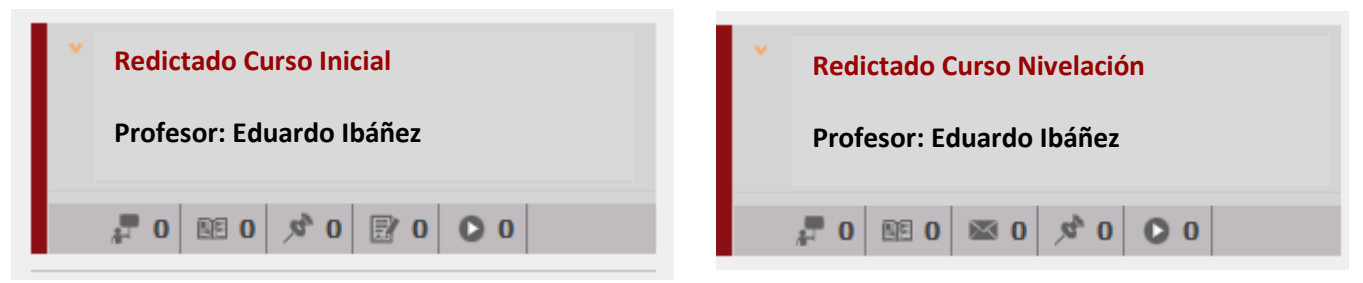

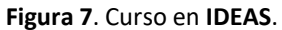

10. Cualquier duda sobre los cursos contactar vía correo electrónico a la Dirección de Ingreso: [ingreso@info.unlp.edu.ar](mailto:ingreso@info.unlp.edu.ar)

11. Cualquier inconveniente con **IDEAS** puede escribir a: [ideas@info.unlp.edu.ar](mailto:ideas@info.unlp.edu.ar)